# **vi basic commands**

#### Summary of most useful commands

©Copyright 2017-2005, Free Electrons, [http://free-electrons.com.](http://free-electrons.com/) Latest update: Feb 8, 2017 Free to share under the terms of the Creative Commons Attribution-ShareAlike 3.0 license. Electronic copies, sources,<br>translations and updates: <u>http://free-electrons.com/doc/legacy/command-line/</u>. [Thanks to: Liubo Chen.](http://free-electrons.com/training/intro_unix_linux)

#### **Entering command mode**

[Esc] Exit editing mode. Keyboard keys now interpreted as commands.

### **Moving the cursor**

- h (or left arrow key) move the cursor left.
- l (or right arrow key) move the cursor right.
- j (or down arrow key) move the cursor down.
- k (or up arrow key) move the cursor up.
- [Ctrl] f move the cursor one page **f**orward .
- [Ctrl] b move the cursor one page **b**ackward.
- move cursor to the first non-white character in the current line.
- \$ move the cursor to the end of the current line.
- G **g**o to the last line in the file.
- *n*G **g**o to line number *n*.
- [Ctrl] G display the name of the current file and the cursor position in it.

### **Entering editing mode**

- i **i**nsert new text before the cursor.
- a **a**ppend new text after the cursor.
- o start to edit a new line after the current one.
- O start to edit a new line before the current one.

### **Replacing characters, lines and words**

- r **r**eplace the current character (does not enter edit mode).
- s enter edit mode and **s**ubstitute the current character by several ones.
- cw enter edit mode and **c**hange the **w**ord after the cursor.
- C enter edit mode and **c**hange the rest of the line after the cursor.

# **Copying and pasting**

- yy copy (**y**ank) the current line to the copy/paste buffer.
- p **p**aste the copy/paste buffer after the current line.
- P **P**aste the copy/paste buffer before the current line.

### **Deleting characters, words and lines**

All deleted characters, words and lines are copied to the copy/paste buffer.

x delete the character at the cursor location.

- dw **d**elete the current **w**ord.
	- delete the remainder of the line after the cursor.
- dd **d**elete the current line.

# **Repeating commands**

. repeat the last insertion, replacement or delete command.

# **Looking for strings**

- /*string* find the first occurrence of *string* after the cursor.
- ?*string* find the first occurrence of *string* before the cursor.
- n find the **n**ext occurrence in the last search.

### **Replacing strings**

Can also be done manually, searching and replacing once, and then using n (next occurrence) and . (repeat last edit).

*n*,*p*s/*str1*/*str2*/g between line numbers *n* and *p*, **s**ubstitute all (**g**: global) occurrences of *str1* by *str2*. 1,\$s/*str1*/*str2*/g in the whole file (\$: last line), **s**ubstitute all occurrences of *str1* by *str2*.

### **Applying a command several times - Examples**

- 5j move the cursor 5 lines down.
- 30dd **d**elete 30 lines.
- 4cw **c**hange 4 **w**ords from the cursor.
- 1G **g**o to the first line in the file.

#### **Misc**

- [Ctrl] l redraw the screen.
- J **j**oin the current line with the next one
- u **u**ndo the last action

#### **Exiting and saving**

- ZZ save current file and exit vi.
- :w **w**rite (save) to the current file.
- :w *file* **w**rite (save) to the *file* file.
- :q! **q**uit vi without saving changes.

### **Going further**

vi has much more flexibility and many more commands for power users! It can make you extremely productive in editing and creating text.

Learn more by taking the quick tutorial: just type vimtutor.

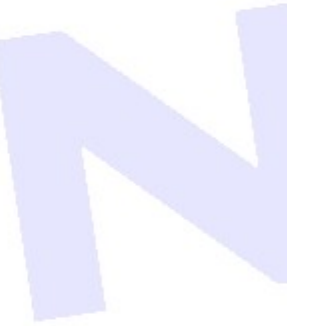

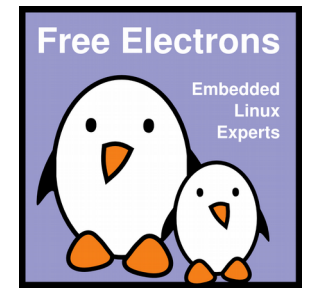